# Updated 04/02/2019

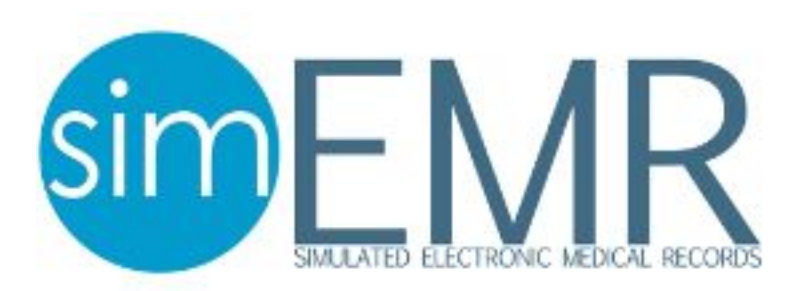

## **Update 1.4.0 - 04/02/2019**

## **New Features**

- Enforce Medication Parameters permission
	- A new permission setting was added to Learner Permissions to allow enforcement of medication parameters.
	- $\circ$  If this permission is enabled, medications may not be administered from the MAR unless they are due
	- If this permission is disabled (by default), ordered medications may be administered at any time
- Allow Override permission
	- A new permission setting was added to Learner Permissions to allow medication administration as override.
	- $\circ$  If this permission is enabled, a red OVERRIDE button will appear on the MAR, allowing administration of any medication in the formulary. The medication will be added to the MAR, and a provider order (marked as an override) will be added retroactively.
	- $\circ$  If this permission is disabled, no OVERRIDE button is displayed and medications cannot be administered as OVERRIDE.
- Patient Portfolio Improvements
	- Split Patient Portfolio into current and past patients to improve legibility
	- Made the Patient Portfolio searchable and sortable

## **Bug Fixes**

- Stability and performance improvements
- Various bug fixes related to group patients
- Patient Profile builder now remembers Timeline vs Table selection
- Various small quality of life fixes

## **Update 1.3.1 - 02/07/2019**

## **New Features**

- Registered Users Page
	- Added new menu option to the Instructor/Lab Coordinator navigation called Users
	- Registered Users page features a list of all users in your agency, as well as what license key they have claimed.
	- Use this page to see who has and who has not registered

## **Bug Fixes**

- Performance improvements, especially in relationship to MedsManager
- Improved usability of the Providers' Orders page when deleting medications and orders
- Improved site administrator tools

#### **Update 1.3.0 - 12/18/2018**

#### **New Features**

- Record Number Standardization
	- One record number is now used for all copies of the same patient
	- Improves usability and realism
	- Wristbands for one learner will now work for all learners and record numbers will match

## **Bug Fixes**

- Performance improvements
- Corrected spelling errors
- Fixed bug that was causing occasional errors resulting in session termination

## **Update 1.2.1 - 10/24/2018**

## **New Features**

- Added new schedule based view to the MAR page
	- Shows a time-based medication schedule for medication fulfilment
	- Allows for printing of a paper MAR schedule

## **Bug Fixes**

- Fix for incorrect times showing under certain circumstances
- Performance improvements
- Corrected spelling errors

## **Update 1.2.0 - 08/31/2018**

## **New Features**

- Added fields to the formulary for Emergency medications and Tallman lettering
- Added current subscription expiration date to Manage Account area
- Added a warning if the user's current subscription expires in less than 30 days

## **Bug Fixes**

- Fix for unexpected timeouts and session ends
- Corrected incorrectly displaying timestamps in the View Learner Work area

## **Update 1.1.4 - 05/17/2018**

## **New Features**

- Isolation Status
	- Added isolation status to Admission form, isolation status for the most recent admission will appear in the patient's wristband.

## **Bug Fixes**

- Corrected bug related to SimTime Instructor selected start time
- Corrected issue with instructor's medication administrations not displaying for learners under certain circumstances.

#### **Update 1.1.3 - 04/12/2018 New Features**

- Learner Course Self-enrollment
	- Instructors can now configure a course to allow learners to self-enroll (Log in as an Instructor or Lab Coordinator, navigate to to [Manage Courses], click the [Gear Button] next to the Course to configure, click [Edit], and click the [Allow Self-Enrollment Check Box], then click the [Save Button]).
	- $\circ$  Learners can self-enroll only in courses that have been configured as such by faculty (Log in as a Learner, click on the [Account Dropdown] labeled with their name, select [Enroll in Courses], click the course they would like on enroll in on the right side, and click the [Enroll in Course] button.

## **Bug Fixes**

- Improved performance of MedsManager integrations
- Max length removed from Nutrition Services sub-forms, thanks for the feedback!

## **Update 1.1.2 - 03/08/2018**

## **New Features**

- ISBAR Form
	- Added a new ISBAR form under the Nurses Notes section!
- Learner Permissions
	- Added new Learner Permissions system with a Default role to all agencies
	- $\circ$  These roles can be used to restrict different kinds of access to all of the forms available on SimEMR
	- Roles are fully customizable and changing a user role is a few clicks.

## **Bug Fixes**

- Improved speed of admission status calculation
- Includes earlier patch that fixes issue of missing entries for instructor created MARs

## **Update 1.1.1 - 01/25/2018**

## **New Features**

- Nutrition Services Form
	- Added a new section and form for Nutrition Services. We welcome feedback!
- Barcode scanning improvements
	- Barcodes will now be searched automatically on an enter key press
- MAR schedule improvements
	- Improved accuracy of timing, added tags to show when orders have been fulfilled or are past due.
- Improved usability of multiline text areas
- Improved usability for Firefox users

## **Bug Fixes**

- Fixed a set of bugs related to disjointed tab navigation states.
- Improved validation site wide
- Fixed issues with admission status not properly recalculating

© KbPort LLC. All rights reserved

● Fixed some cases where the new Date and Time Selectors would be rendered unusable until a browser refresh

#### **Update 1.1.0 - 11/28/2017**

#### **New Features**

- Tabular Data Overhaul
	- Changed the system used to render tabular data
	- All tables now searchable by all columns
	- All tables now sortable by all columns
	- All tables allow a configurable number of rows to display at a glance
	- Many tables now Excel exportable
	- Massive performance increase
- Date and Time selector overhaul
	- Changed the system used to any-time picker
	- Calendar now displays options for dates (and especially times) more intuitively
	- Improved validation for dates and times
- Patient Profile Randomization
	- Added the option to generate a random patient profile when creating a new patient profile.
	- Generates personal information matching the distributions seen in the real US population
	- Generates a scenario with ICD-10 code. This can be changed by the user if desired

## **Bug Fixes**

- Stability improvements site-wide, including updates to underlying libraries
- Significant performance upgrades site-wide
	- Specifically, order-of-magnitude improvements on imaging forms and nearly that on login
- Several fixes for navigation bugs. Thanks for the feedback!

## **Update 1.0.3 - 9/30/2017**

## **New Features**

- Subscription Information Export
	- Button on Manage Subscriptions to export license information to Excel spreadsheet
- File Upload
	- File upload capability added to Patients and Patient Profiles
	- Any file of less than 50MB can be uploaded and attached to a patient
	- Faculty have the ability to view, download, and manage all files uploaded to their agency
	- This feature can be used to support any forms not currently supported by SimEMR

● Improved functionality for Site Administrators with Site-wide Statistics

## **Bug Fixes**

- Stability improvements
- Visual improvements site-wide
- Usability improvements to Timeline and Table profile views; fixed placement of buckets on Timeline

## **Update 1.0.2 - 8/25/2017**

## **New Features**

- Enhanced Barcoding capabilities
	- Added functionality for randomly generating barcodes
	- Added ability to manage printers
	- Added buttons to print drug barcodes from the formulary
	- Automatic searching after scans
	- Manage printers available to your Agency
- Simulation Timing
	- On the Patient Assignments page, Adjust Simulation time
	- Simulations can now be paused and resumed
- Improved functionality for Site Administrators with License Export
- Extended timeout from 10 minutes to 30 minutes. Thanks for the feedback!

## **Bug Fixes**

- Stability improvements
- Small format display usability improvements
- Removed need to check the "Shared with Learners" box on when adding an order

## **Update 1.0.1 - 7/24/2017**

## **New Features**

- Instructor Feedback system added
	- Instructors can now enter feedback text and score information for patient forms in the View Learner Work area
	- $\circ$  Learners will see a button at the top of the page to retrieve feedback if it is available
- I P A S S the B A T O N form
	- Nursing handoff form now available in the Nurse's Notes section
- Patient Profile Set Age
	- Patient Profiles may now be defined with either a Date of Birth or an Age
	- $\circ$  If a Date Of Birth is entered, the patient's Age will be computed when the learner views the patient
	- If an Age is entered, the patient's Date of Birth will be computed when the learner views the patient
- Improved functionality for Site Administrators

## **Bug Fixes**

- Improved readability and usability for low resolution and small form factor displays
- Increased consistency of user interface on View Learner work and table presentation
- Fixed bug where small fractional measurements were being incorrectly rounded on the Formulary
- Improved accessibility